Dear participant,

You are invited to attend the webinar:

# **INFODAY: Annual Work Plan 2018**

# Speakers: Chafea & DG SANTE

# **Tuesday 30 January 2018, 10:30 – 16:30**

The EU Health Policy Platform will host a live webinar, following this **agenda**:

- **[ Friday 27 October 2017, 10:30 – 11:15 ] 10:30 – 11:00 Registration:** get familiar with WebEx, the webinar tool.
- **11:00 – 11:15 Welcoming speech by Head of Health unit, Chafea**
- **11:15 – 11:45 AWP 2018 presentation by DG SANTE C1, European Commission**
- **11:45 – 12:15 What is new AWP 2018?**  Participation per country and financial mechanisms: Georgios Margetidis, Chafea Health unit
	- **1. Joint Action 2. Projects**
- **12:15 – 12:45 Q&A**
- *12.45 – 14.30 Lunch break*
- **14:30 – 16:00 3. Procurement**: What are AWP 2018 opportunities? Chafea Health Unit
	- o **Objective 1 - Promoting health, preventing diseases and fostering supportive environments for healthy lifestyles taking into account the 'health in all policies' principle**
	- o **Objective 2 - Protecting Union citizens from serious cross-border threats to health**
	- o **Objective 3 - Contributing to innovative, efficient and sustainable health systems**
	- o **Objective 4 - Facilitating access to better and safer healthcare for Union citizens**
- **16:00 – 16:30 Q&A**

#### **Enclosure: complete agenda.**

*Disclaimer: This webinar will be recorded (voice, visual and webcam). Therefore, by joining you are giving your consent. Your contact details may be shared among participants for networking purposes (if applicable).*

#### **(1) Add the webinar to your Outlook calendar**

Click on this link and save the Outlook calendar invitation on your desktop. The webinar will be automatically pinned in your Outlook calendar. <https://ecwacs.webex.com/ecwacs/j.php?MTID=m1f0fd59d12f7b9e7d466675c162ccd9f>

## **(2) To join the Webinar, click on the link below:**

# **Tuesday 10 January, from 10:30 – 16:30**

<https://ecwacs.webex.com/ecwacs/j.php?MTID=m3117831d21f3d1d5f037a33ecc011eaa>

#### Enter:

- $\checkmark$  your name,
- $\checkmark$  your email address,
- $\times$  the meeting ID number: 848 670 218

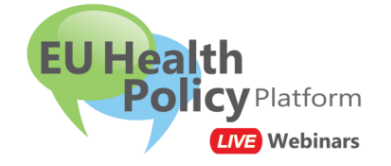

Note: **If you have never used WebEx before**, you might be asked to install the Cisco WebEx add-on. Just follow the steps as indicated on your screen.

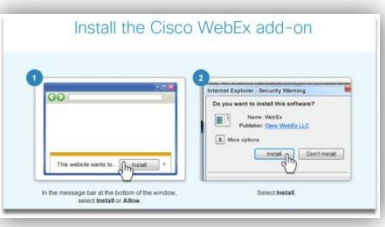

# **(3) Audio connection:**

To connect to the audio of the webinar, you can choose among these three options that will appear on your screen:

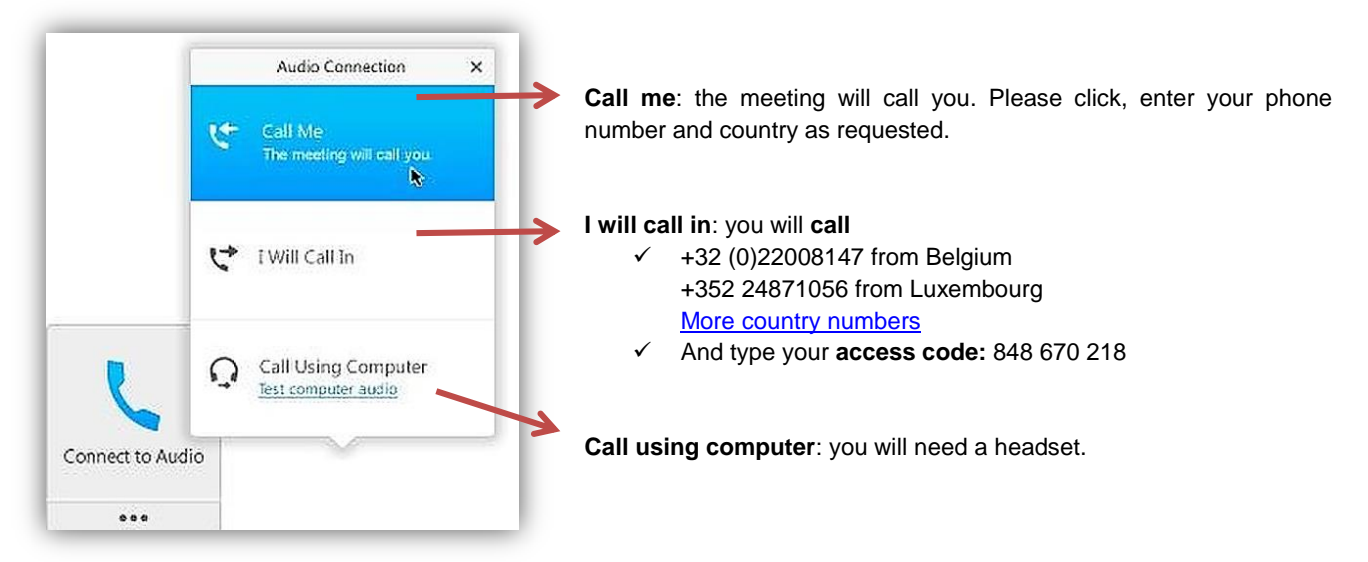

### **(4) Video connection:**

You can also dial in using your videoconference system: [848670218@ecwacs.webex.com](mailto:848670218@ecwacs.webex.com)

#### **Can't join the meeting?**

- Watch the tutorial [How to join a WebEx meeting](https://www.webex.fr/how-to/index.html#how-to-tab-1) in [French](https://www.webex.fr/how-to/index.html#how-to-tab-2) or in [English](https://help.webex.com/docs/DOC-8406)
- Read the users' guide [Getting started Joining a WebEx Meeting.](https://help.webex.com/docs/DOC-19439)
- Contact us[: sante-hpp@ec.europa.eu](file:///C:/Users/IRCT/AppData/Local/Microsoft/Windows/INetCache/Content.Outlook/7VF20326/sante-hpp@ec.europa.eu)

We are looking forward to welcoming you online.

With kind regards,

# **EU Health Policy Platform team**

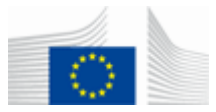

**European Commission** Directorate-General for Health and Food Safety Unit C4 – Health Determinants L 2557 Luxembourg

All the information you need on **[Public Health Website](http://ec.europa.eu/health/index_en.htm)** Follow us on Twitter **[@EU\\_Health](https://twitter.com/EU_Health)** and join the conversation on **#EUHPP**